# M2C4I2.2 "MEDIE OPERE"

**Interventi per la resilienza, la valorizzazione del territorio e l'efficienza energetica dei Comuni.** 

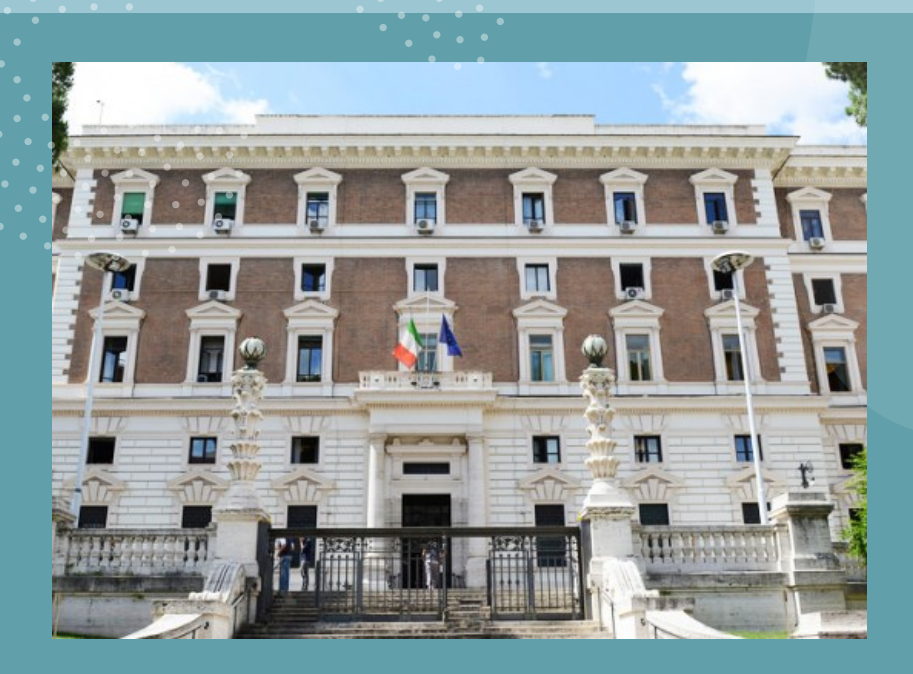

#### **RIFERIMENTI NORMATIVI:**

- Legge n. 145 del 2018 art. 1, comma 139 e ss.
- Decreto del Ministero dell'Interno del 23 febbraio 2021;
- Decreto del Ministero dell'Interno dell'8 novembre 2021;
- Decreto legge n. 152 del 6 novembre 2021 di ammissione al PNRR (per Piccole e Medie opere).

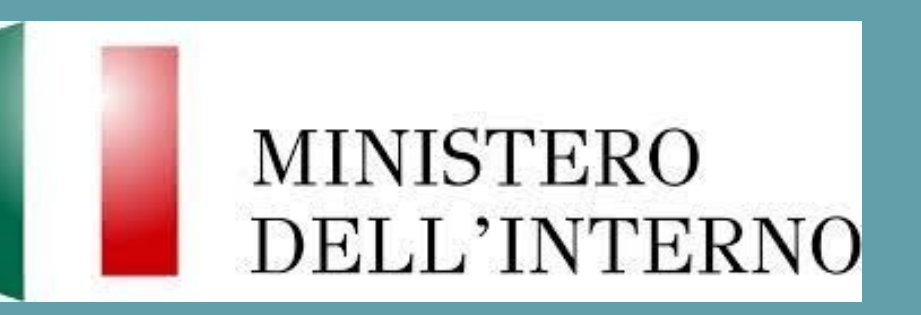

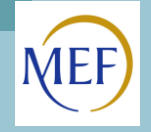

## *COSA OCCORRE ALLEGARE SU REGIS*

### • **TILE ANAGRAFICA:**

- **Allegato 1 [Manuale](PNRR/7. ATTI AMMINISTRAZIONI TITOLARI/MINT/Allegato B  Medie opere/Allegato n. 1_Attestazione rispetto obblighi PNRR.docx) (Attestazione rispetto obblighi PNRR): caricato nella sottosezione «Localizzazione geografica». L'attestato risulta essere solamente un impegno e pertanto deve essere compilato, senza alcuna alterazione nella forma e nel contenuto, per tutti i progetti, anche quelli in fase avanzata o ultimata. Si specifica che, solamente per i progetti relativi alle annualità 2021 e 2022, è possibile da parte dei Soggetti Attuatori dare evidenza degli obblighi non rispettati, fermo restando che, dei cinque punti presenti nell'Allegato 1, devono essere obbligatoriamente confermati quelli minimi in materia di trasparenza amministrativa e contabile.**
- **Quadro economico iniziale, il quadro economico post-aggiudicazione e il quadro economico definitivo. Ad ogni variazione occorrerà allegare, tramite la funzionalità "Carica documentazione" il quadro economico della fase precedente in modo da tenere traccia delle modifiche intervenute nel corso dell'attuazione dell'intervento**
- **Allegato 2 [Manuale](PNRR/7. ATTI AMMINISTRAZIONI TITOLARI/MINT/Allegato B  Medie opere/Allegato n. 2_Checklist Verifica affidamento.docx) (CL Verifica Affidamento) ed Allegato 3 [Manuale](PNRR/7. ATTI AMMINISTRAZIONI TITOLARI/MINT/Allegato B  Medie opere/Allegato n. 3_Attestazione verifiche affidamento.docx) (Attestazione Verifiche affidamento), Determina a Contrarre e Contratto di affidamento, CL DNSH sezione ex ante: caricati nella sottosezione «Procedura di Aggiudicazione» in unico file zip. Si specifica che, nella compilazione dell'Attestazione verifiche affidamento, per i progetti relativi alle annualità 2021 e 2022, dovranno essere confermati gli elementi minimi di verifica in materia di trasparenza amministrativo-contabile e di prevenzione e contrasto dei conflitti di interesse.**
- **Mandati quietanzati: caricati nella sottosezione «Pagamenti a costi reali». Dalle distinte di pagamento si devono evincere l'importo del corrispettivo accreditato ed il nominativo del percipiente;**
- **Fatture elettroniche/altri giustificativi: caricati nella sottosezione «Giustificativi di spesa». Inserire il modello F24 che attesti l'avvenuto pagamento dell'IVA non recuperabile nonché altre imposte, tasse e contributi. Nel caso di F24 cumulativo, il Soggetto attuatore dovrà predisporre un'apposita DSAN che dia evidenza degli importi rendicontati e i relativi codici tributo.**
- **Allegato 5 [Manuale](PNRR/7. ATTI AMMINISTRAZIONI TITOLARI/MINT/Allegato B  Medie opere/Allegato n. 5_Attestazione conclusione intervento.docx) (Attestazione di conclusione dell'intervento) + Certificato di Collaudo o CRE : caricati con ultimo giustificativo di spesa nella sottosezione «Giustificativi di spesa».**

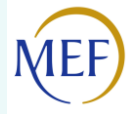

# *Elementi da inserire nella fattura*

### La fattura, oltre agli elementi previsti dalla normativa di riferimento, deve contenere le seguenti informazioni:

- Titolo del progetto;
- Descrizione dei beni o servizi acquisiti riconducibile alle voci di costo del progetto approvato;
- **Indicazione "***Finanziato dall'Unione europea - NextGenerationEU***"(Missione-Componenteinvestimento)**;
- Estremi identificativi del contratto a cui la fattura si riferisce;
- Numero della fattura;
- Data di fatturazione (deve essere successiva alla data di presentazione ed ammissione del progetto e successiva alla data di aggiudicazione);
- Estremi identificativi dell'intestatario;
- Estremi identificativi del conto corrente del Soggetto Realizzatore (obblighi di tracciabilità),
- Importo (con imponibile distinto dall'IVA nei casi previsti dalla legge);
- Indicazione dettagliata dell'oggetto dell'attività prestata;
- **CUP del progetto;**
- **CIG della gara (ove pertinente);**
- Estremi identificativi del conto corrente del soggetto realizzatore (obblighi di tracciabilità).

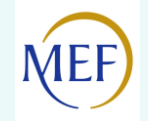

Per i progetti in essere, per i quali la documentazione amministrativo-contabile non riporta i riferimenti relativi al PNRR (in particolare titolo del progetto, finanziamento NextGenerationEU e CUP), dovrà essere prodotto un apposito **Atto di riconducibilità della documentazione** (DSAN), firmato dal RUP o Dirigente responsabile in cui si attesti che tutta la documentazione di progetto afferisce all'intervento finanziato dal PNRR.

Esempio:

«[…] la documentazione amministrativo-contabile (atti procedura e giustificativi di spesa e pagamento) inserita su ReGis è da ricondursi al progetto «*titolo progetto*» ammesso a ifinanziamento nell'ambito del Piano nazionale di ripresa e resilienza afferente la Missione 2, i Componente 4, Investimento 2.2 "Interventi per la resilienza, la valorizzazione del territorio e l'efficienza energetica dei Comuni" , finanziato dall'Unione europea –

NextGenerationEU , CUP *xxxxxxxx*.»

L'Atto di riconducibilità non deve essere caricato sul sistema ReGiS, bensì deve essere conservato dal Soggetto **Attuatore e reso disponibile su richiesta delle relative autorità in sede di controllo.**

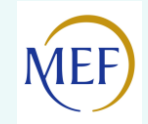

### *Rendicontazione Spese – Verifiche del soggetto attuatore*

Il rendiconto delle spese sostenute dal Soggetto Attuatore deve essere corredato dall'attestazione dell'avvenuto svolgimento delle seguenti verifiche:

- **1. verifica della regolarità amministrativo-contabile;**
- **2. verifica sulla corretta individuazione del titolare effettivo;**
- **3. verifica sull'assenza di conflitto di interessi;**
- **4. verifica sull'assenza del doppio finanziamento;**
- **5. verifica del rispetto delle condizionalità previste nella CID e negli** *Operational Arrangements***;**
- 6. verifica del rispetto degli ulteriori requisiti PNRR connessi alla misura a cui è associato il progetto;
- 7. verifica del rispetto del principio del DNSH;
- 8. verifica del rispetto dei principi trasversali del PNRR.
- ✓ **Check list "Verifica ammissibilità della spesa",** che dovrà essere compilata per le spese afferenti a ciascuna procedura e caricata in corrispondenza dei flag di cui ai punti 1, 2, 3, 4, 5 presenti sul Sistema ReGiS nell'ambito del "Rendiconto di progetto", che si trovano già flaggati a sistema in quanto obbligatori per tutti i Progetti PNRR.
- ✓ **Check list** per il rispetto del **principio DNSH** in corrispondenza della verifica di cui al punto 7 a chiusura dell'intervento (punto da flaggare).

La documentazione sopra richiamata deve essere datata e firmata digitalmente dal Responsabile unico del procedimento (o altro referente) che ha effettuato la verifica.

# **Obblighi di pubblicità**

⮚ mostrare correttamente e in modo visibile in tutte le attività di comunicazione a livello di progetto l'emblema dell'UE con un'appropriata dichiarazione di finanziamento che reciti "finanziato dall'Unione europea - NextGenerationEU".

⮚ garantire che i destinatari finali del finanziamento dell'Unione nell'ambito del PNRR riconoscano l'origine e assicurino la visibilità del finanziamento dell'Unione inserendo lo specifico riferimento che l'avviso è finanziato dal PNRR e la Componente ed investimento e/o sub- investimento.

⮚ quando viene mostrato in associazione con un altro logo, l'emblema dell'Unione europea deve essere mostrato almeno con lo stesso risalto e visibilità degli altri loghi. L'emblema deve rimanere distinto e separato e non può essere modificato con l'aggiunta di altri segni visivi, marchi o testi. Oltre all'emblema, nessun'altra identità visiva o logo può essere utilizzata per evidenziare il sostegno dell'UE.

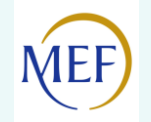

# **Verifica sulla corretta individuazione del titolare effettivo**

- Accedere alla tile **"Ricerca & Creazione Soggetto Correlato da Banca dati"** presente nella pagina iniziale dell'applicativo.
- Per scaricare la **visura camerale** da ReGiS, dopo aver inserito il Codice fiscale o Partita IVA del Soggetto correlato all'interno della predetta funzionalità, premendo il tasto "Ricerca", qualora tale Soggetto si trovasse già censito a sistema sarà sufficiente premere il comando "Visualizza" in corrispondenza della P.IVA ed infine il tasto "Visure camerali". Qualora tale Soggetto non fosse già censito a sistema, dopo avere "Ricercato" il Codice fiscale o Partita IVA del Soggetto correlato, premendo il comando "Crea", in corrispondenza della P.IVA, il sistema registrerà questo nuovo Soggetto e sarà poi possibile accedere ed eventualmente scaricare la visura camerale.
- Una volta analizzata la visura camerale, dopo avere individuato chi sia il titolare effettivo, anche tramite autodichiarazione rilasciata dallo stesso, **il soggetto attuatore è tenuto a creare la relazione di tipo "Ha titolare effettivo".**
- Per fare questo, **apponendo un flag sul riquadro "Relazioni"** è possibile verificare l'eventuale relazione da creare tra due soggetti (es. tra un'organizzazione – impresa - e il titolare effettivo) inserendo il periodo a partire dal quale si intende effettuare la verifica della relazione, la partita IVA dei soggetti interessati e selezionando, da un menu a tendina, il tipo di relazione che si intende creare (nel caso di specie la relazione "Ha titolare effettivo").
- **Il sistema ReGis opera in modalità interoperabile con il Registro imprese (TELEMACO) sviluppato da InfoCamere.**

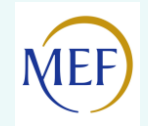

### *Le check list per le verifiche del Soggetto Attuatore (rif. Manuali Misure Ministero dell'Interno)*

Il Soggetto Attuatore assume, nella fase di attuazione del progetto di propria responsabilità,

obblighi specifici in tema di **controllo di regolarità amministrativo – contabile** delle spese esposte a rendicontazione.

----------------------

---------------------

**Per tutte le tipologie di operazioni** il controllo avviene mediante la compilazione di n. 2 check list distinte.

*Regolarità amministrativo-contabile*

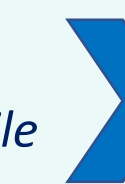

**Check list** per la verifica della regolarità amministrativo contabile delle procedure di affidamento **+ Check list** per la verifica della regolarità amministrativo contabile delle spese

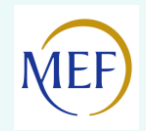

### *Le check list per le verifiche del Soggetto Attuatore*

*Check list verifica affidamento*

*Check list verifica spesa*

Compilata, *una tantum,* al termine di ciascuna procedura di affidamento.

Datata e sottoscritta digitalmente dal Responsabile unico ! del procedimento (o altro referente) che ha effettuato le verifiche-CARICATA SU REGIS NELLA SEZIONE PROCEDURA DI AGGIUDICAZIONE.

Compilata in occasione di ogni rendicontazione (PER OGNI DOMANDA DI RIMBORSO) e per le spese afferenti a ciascuna procedura rendicontata. SE NEL RENDICONTO SONO INSERITE SPESE RELATIVE A PROCEDURE DIVERSE, IL SA DOVRA' COMPILARE CL DISTINTE. CARICATA IN FASE I DI CREAZIONE DEL RENDICONTO.

Datata e sottoscritta digitalmente dal Responsabile unico del procedimento (o altro referente) che ha effettuato le l verifiche.

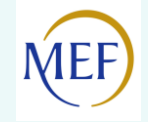

## *Le check list per le verifiche del Soggetto Attuatore*

#### *Tutte le check list sono così composte:*

➢ *Anagrafica*

- ➢ *CL Procedura: sezioni apposite per* le attività di controllo e la *verifica documentazione amministrativa relativa alla procedura dell'operazione*
- ➢ *CL Spesa: sezioni apposite per l'attività di controllo e verifica documentazione amministrativa/contabile relativa alla spesa dell'operazione rendicontata*
- ➢ *sezione Esiti (SA dovrà indicare se il controllo ha avuto esito positivo/negativo/parzialmente positivo)*

➢ *sezione Note (possibilità di specificare meglio il proprio controllo)*

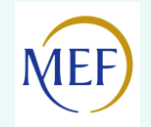

### *[Check list verifica Affidamenti:](PNRR/7. ATTI AMMINISTRAZIONI TITOLARI/MINT/Allegato B - Medie opere/Allegato n. 2_Checklist Verifica affidamento.docx)*

*Sezioni Attività di controllo*  Sezioni Attività di controllo *procedura appalto* ➢ Sezione A: *Parte Generale (RISPETTO OBBLIGHI PNRR-Elencati anche nell'attestazione della verifica sulle procedure- Allegato 3 [Manuale](PNRR/7. ATTI AMMINISTRAZIONI TITOLARI/MINT/Allegato B - Medie opere/Allegato n. 3_Attestazione verifiche affidamento.docx))*

➢ Sezione B: *Determina a Contrarre*

➢ Sezione C: *Verifica del rispetto della normativa appalti: commissione di gara e aggiudicazione*

➢ Sezione D: *Verifica del rispetto della normativa appalti: stipula del contratto*

➢ Sezione E: *Verifica del rispetto della normativa appalti: esecuzione del contratto*

**Note**

*Attraverso gli item di controllo si ricostruisce la sequenza logico temporale dell'intero iter procedurale dell'operazione e al contempo si ripercorre quanto previsto nel quadro normativo di riferimento. Ogni sezione contiene gli item pertinenti e sono presuggeriti i riferimenti normativi, i documenti da controllare e il compilatore dovrà indicare gli estremi documentazione controllata e registrare nel campo "Commenti" le eventuali informazioni di dettaglio al fine di integrare/esplicitare ulteriormente il quadro informativo riportato nelle altre colonne.* L'*esito del controllo* potrà essere *positivo, parzialmente positivo, negativo.*

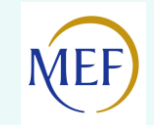

### *[Check list verifica ammissibilità della Spesa:](PNRR/7. ATTI AMMINISTRAZIONI TITOLARI/MINT/Allegato B - Medie opere/Allegato n. 4_Checklist verifica ammissibilità spesa.docx)*

- ➢ Sezione A: *Parte Generale (OBBLIGHI GENERALI PNRR)*
- ➢ Sezione B: *Punti di verifica generali sulla spesa*
- ➢ Sezione C: *Punti di verifica per la fattura/documento probatorio*
- ➢ Sezione D: *Documentazione comprovante i pagamenti*
- ➢ Sezione E: *Ulteriori elementi di verifica*

#### **Note**

*Attraverso gli item di controllo è possibile verificare l'ammissibilità della spesa rendicontata. Ogni sezione contiene gli item pertinenti, i documenti da controllare e il compilatore dovrà indicare gli estremi documentazione controllata e registrare nel campo "Note" le eventuali informazioni di dettaglio al fine di integrare/esplicitare ulteriormente il quadro informativo riportato nelle altre colonne. L'esito del controllo* potrà essere *positivo, parzialmente positivo, negativo. Il Soggetto Attuatore dovrà, inoltre, indicare l'Importo ammissibile ed eventualmente l'Importo non ammissibile.*

### *Documenti a supporto della rendicontazione*

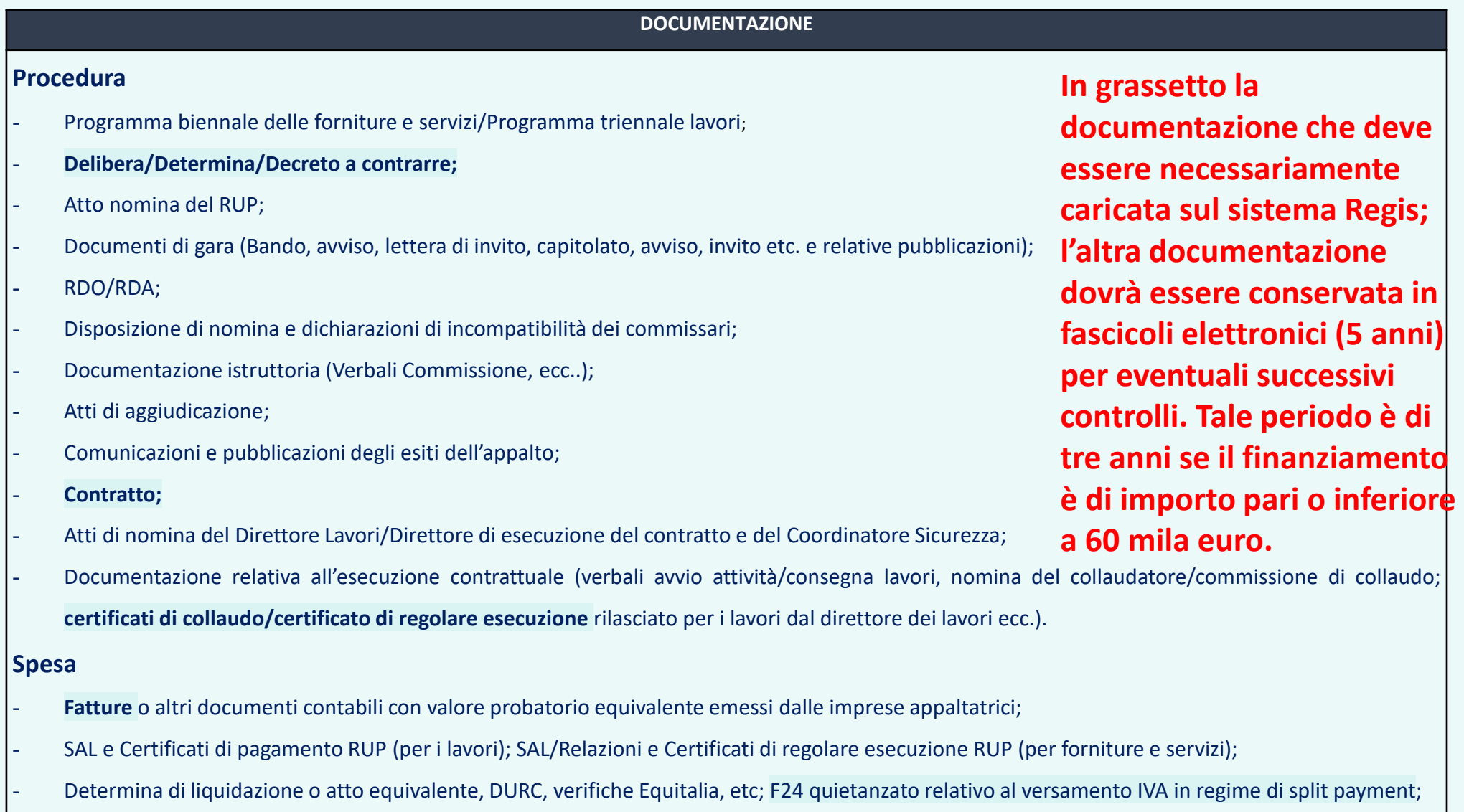

- **Mandati di pagamento quietanzati** o a altro documento contabile comprovante l'avvenuto pagamento.

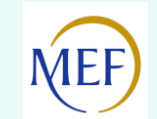

# *COSA OCCORRE ALLEGARE SU REGIS*

- **TILE RENDICONTAZIONE (per ogni domanda di rimborso):**
	- **Attestazione di rendiconto scaricata e firmata digitalmente;**
	- **CL DNSH firmata digitalmente (anche sezione ex post). La Check list DNSH sarà allegata dal Soggetto Attuatore per il punto di controllo 7, presente sul Sistema ReGiS nell'ambito del "Rendiconto di progetto" e dovrà essere opportunamente flaggato;**
	- **Allegato 4 Manuale (CL Verifica ammissibilità della spesa). La CL deve essere compilata per le spese afferenti a ciascuna procedura, pertanto nel caso, ad esempio, di rendiconto per spese relative a progettazione e lavori, andranno compilate due distinte check list. La CL sarà allegata dal Soggetto Attuatore per i punti di controllo 1-2-3-4-5 presenti sul Sistema ReGiS nell'ambito del "Rendiconto di progetto" che si trovano già flaggati a sistema in quanto obbligatori per tutti i Progetti PNRR.**
	- **Fatture elettroniche/altri giustificativi; Mandati quietanzati e Modello F24 per l'IVA (richiamati in automatico dal sistema dalla Tile «Anagrafica»). Nel caso di F24 cumulativo, il Soggetto attuatore dovrà predisporre un'apposita DSAN che dia evidenza degli importi rendicontati e i relativi codici tributo.**

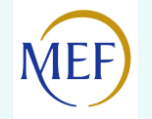

# *[Rispetto DNSH](PNRR/6. DNSH/Checklist-schede-tecniche.pdf) (Circolare n. 33 del 13 ottobre 2022-Guida operativa e schede tecniche)*

- Interventi M2C4 Investimento 2.2 (Piccole opere) e **M2C4 Investimento 2.2 (Medie opere)**- schede relative al Regime 1 nel caso di interventi di efficientamento energetico (investimenti che contribuiscono sostanzialmente al raggiungimento dell'obiettivo della mitigazione dei cambiamenti climatici). Se la determina a contrarre 2021-2022: compilare solo sezione ex post/ se determina a contrarre 2023: anche sezione ex ante;

- per le altre tipologie di intervento (esempio intervento antisismico) –schede relative al Regime 2 (Interventi che si limitano a non arrecare danno significativo all'ambiente);

- Schede datate e firmate digitalmente dal Rup e/o da altro referente.

[-https://www.italiadomani.gov.it/it/faq/il-principio-dnsh.html](https://www.italiadomani.gov.it/it/faq/il-principio-dnsh.html) sito Italia Domani faq dnsh.

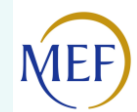

## *FOCUS DNSH*

**«Nel caso dei cd.** *progetti in essere***, che cosa comporta l'installazione di caldaie a gas, nell'ambito di misure che ne prevedono l'esclusione?» (***aggiornamento al 25 luglio 2023)*

Nel contesto di misure che prevedano l'esclusione tassativa dell'installazione di caldaie a gas (si veda in merito la FAQ "Le caldaie a gas possono essere previste nell'ambito degli interventi PNRR"? (aggiornamento al 25 luglio 2023):

•relativamente ai "progetti in essere", ovvero progetti finanziati con risorse del bilancio dello Stato e già realizzati, nell'eventualità in cui dovessero essere state installate caldaie a gas, viene pregiudicata la possibilità di rendicontare l'iniziativa per i target del PNRR, ma restano validi i finanziamenti già accordati dal bilancio dello Stato.

•Per "progetti in essere" non ancora realizzati, l'esclusione delle caldaie è criterio di ammissibilità al finanziamento anche a valere sui fondi già accordati dal bilancio dello Stato".

Si specifica che resta in capo all'Amministrazione Titolare della misura ogni valutazione in merito alla rendicontabilità dei progetti a valere sulle risorse PNRR o sull'ammissibilità ad altre fonti di finanziamento.

NB. L'UdM del MEF ha elaborato delle checklist semplificate per la verifica del principio in esame (punti di controllo basati su CAM edilizia; DM 26 giugno 2015)- A breve oggetto di pubblicazione.

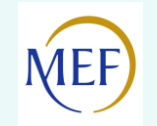

### *Rendicontazione Spese- Creazione del Rendiconto di progetto*

I soggetti attuatori sono tenuti alla presentazione di apposite e periodiche domande di rimborso a titolo di **rendicontazione delle spese sostenute**. Il rendiconto deve essere predisposto su ReGis, nella pagina iniziale "Rendicontazione spese".

- 1. Cliccare su "Rendicontazione spese vs ARdI- Creazione";
- 2. Cliccare "Ricerca Progetto" e individuare il progetto tramite almeno uno dei criteri di ricerca (CUP, il CF/P.IVA, titolo progetto, progetto);
- 3. Selezionare il progetto e premere invio per visualizzare l'elenco dei pagamenti inseriti
- 4. Selezionare i pagamenti da includere nel rendiconto di spesa

A seguito della creazione del rendiconto il soggetto attuatore dovrà attestare (a mezzo di specifico flag del sistema informativo) lo svolgimento delle verifiche di propria competenza, allegando per ciascun flag la documentazione probatoria del controllo svolto e scaricare l'Attestazione delle verifiche effettuate relative al rendiconto di progetto, che dovrà essere firmata extra sistema e ri-caricata a sistema.

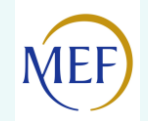

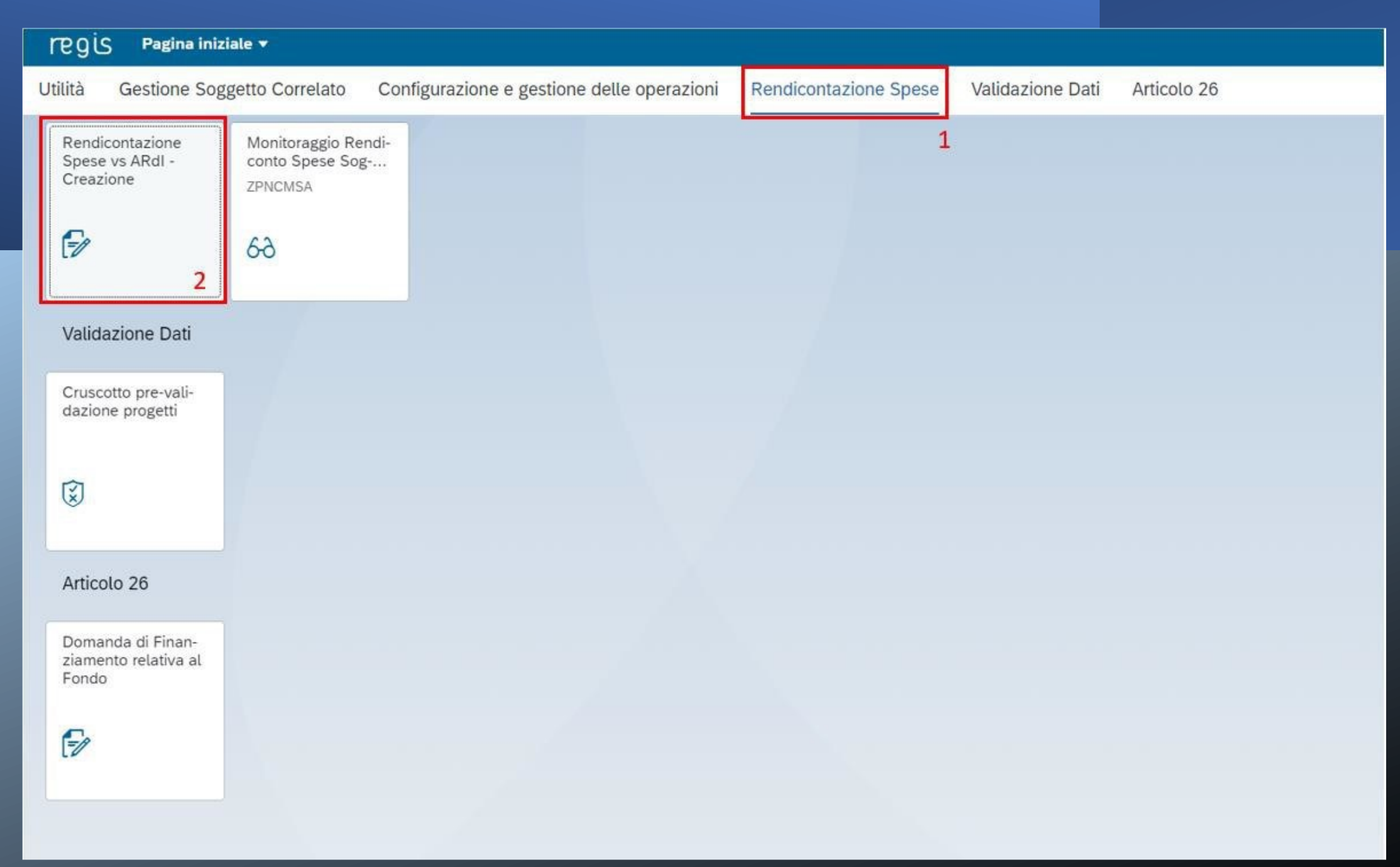

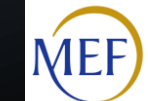

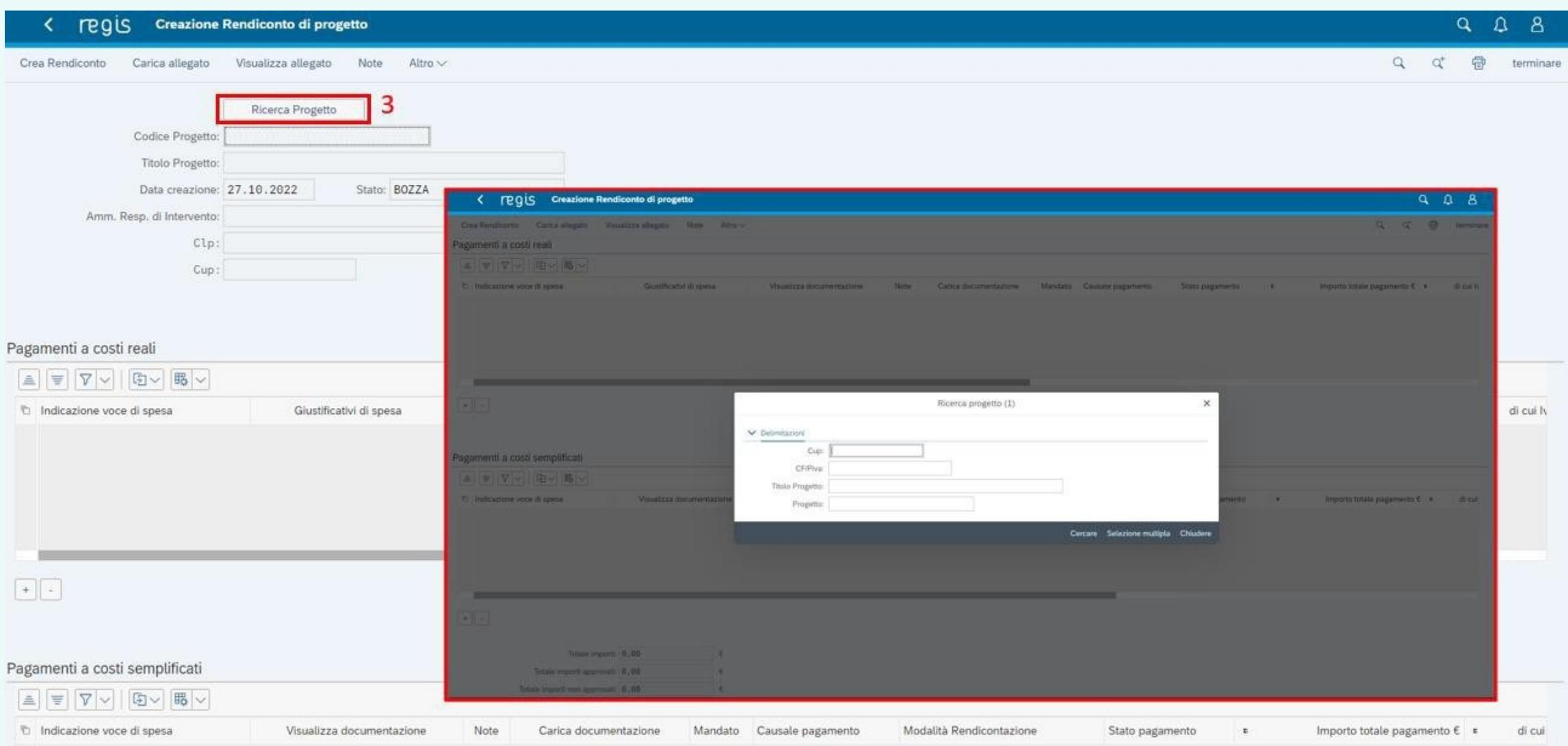

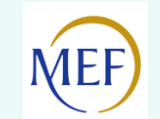

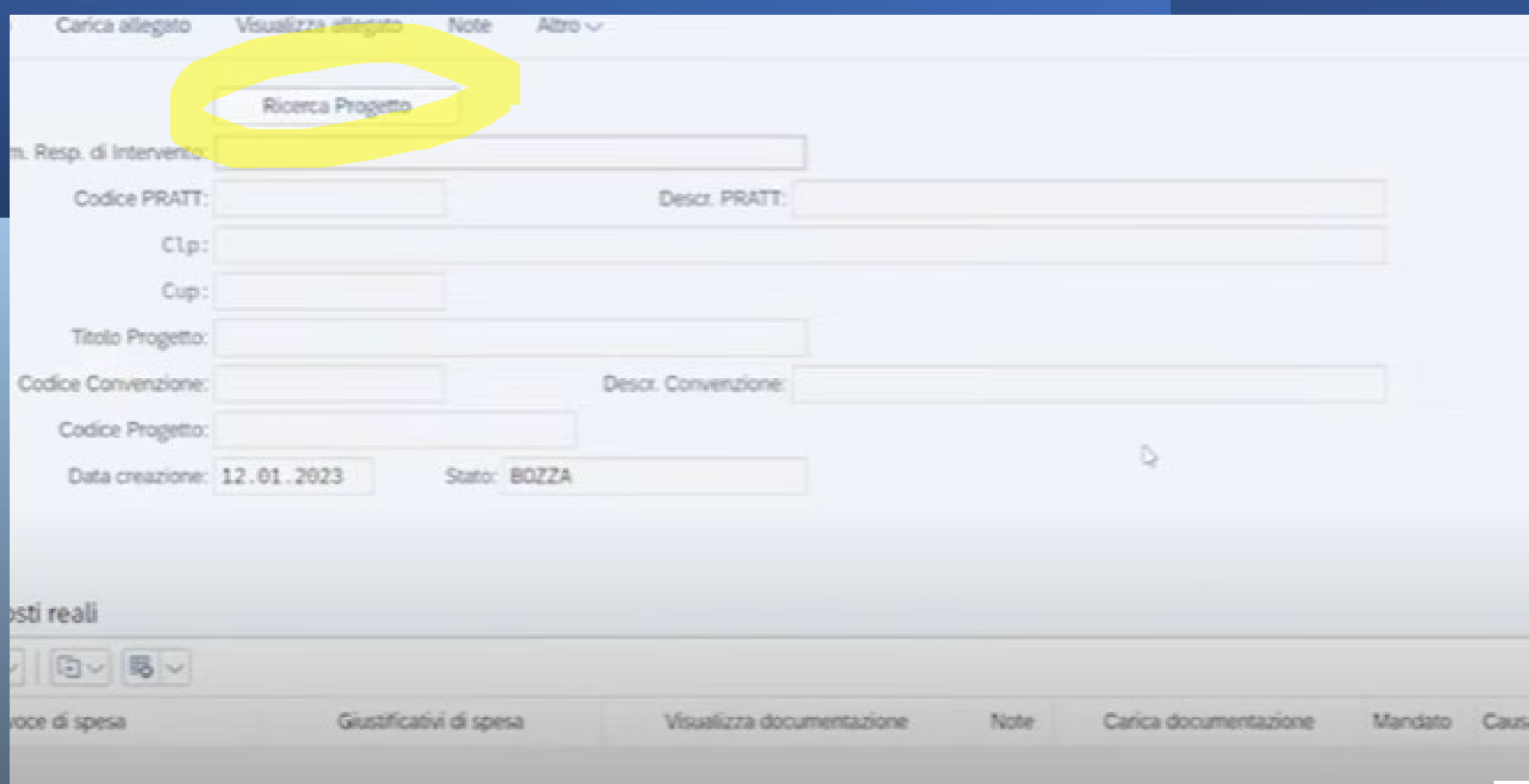

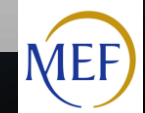

### Ricerca progetto (1)

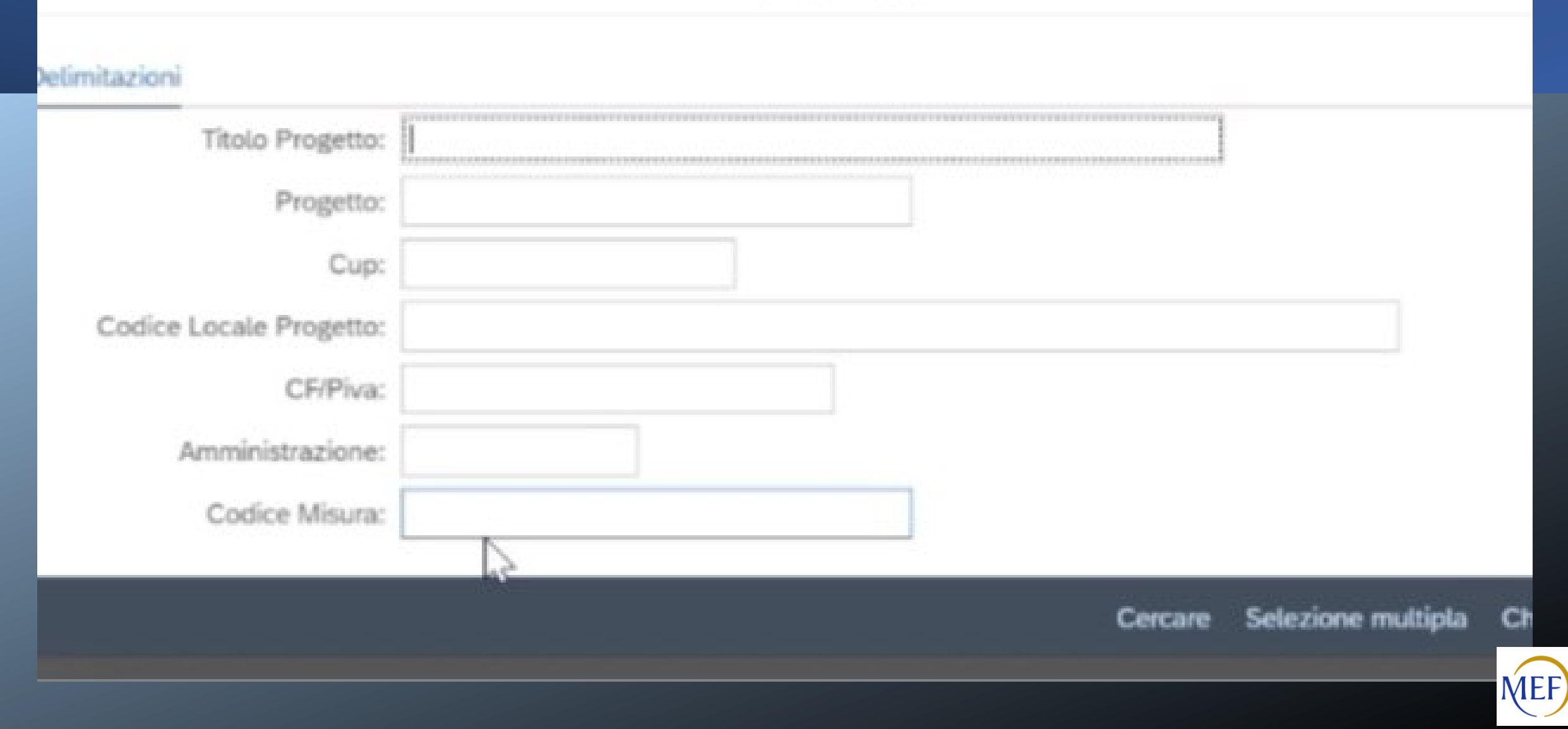

### < **PEQUE Modifica Rendiconto di progetto**

### $Q Q B$

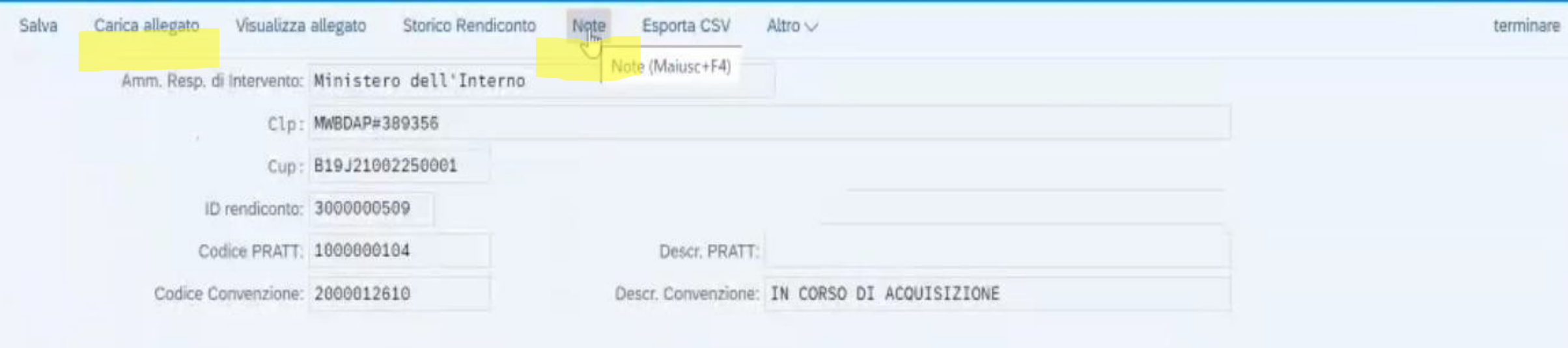

#### Pagamenti a costi reali

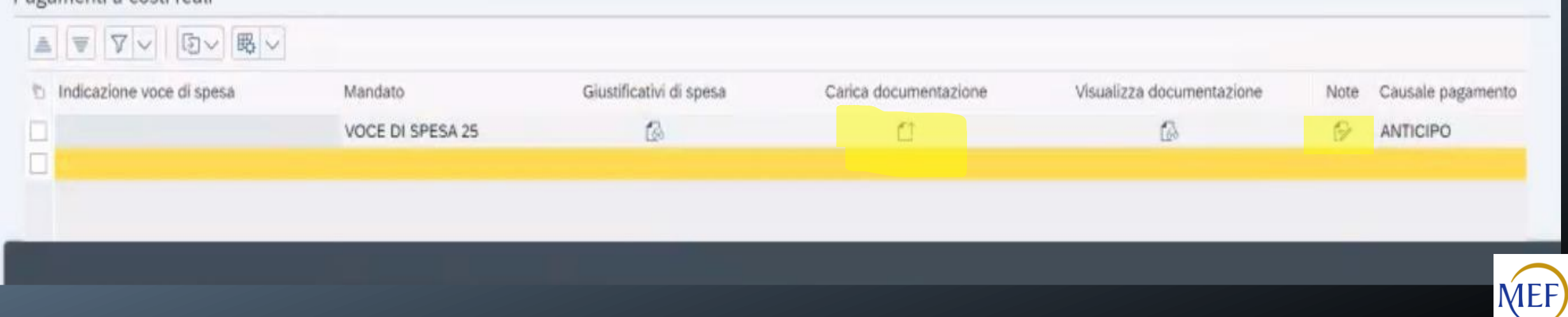

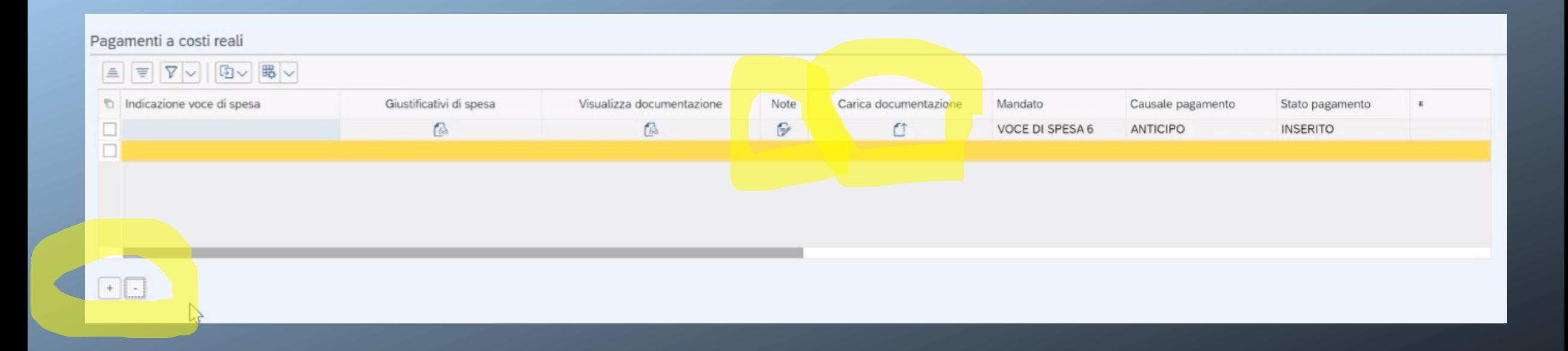

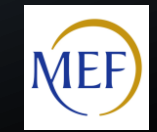

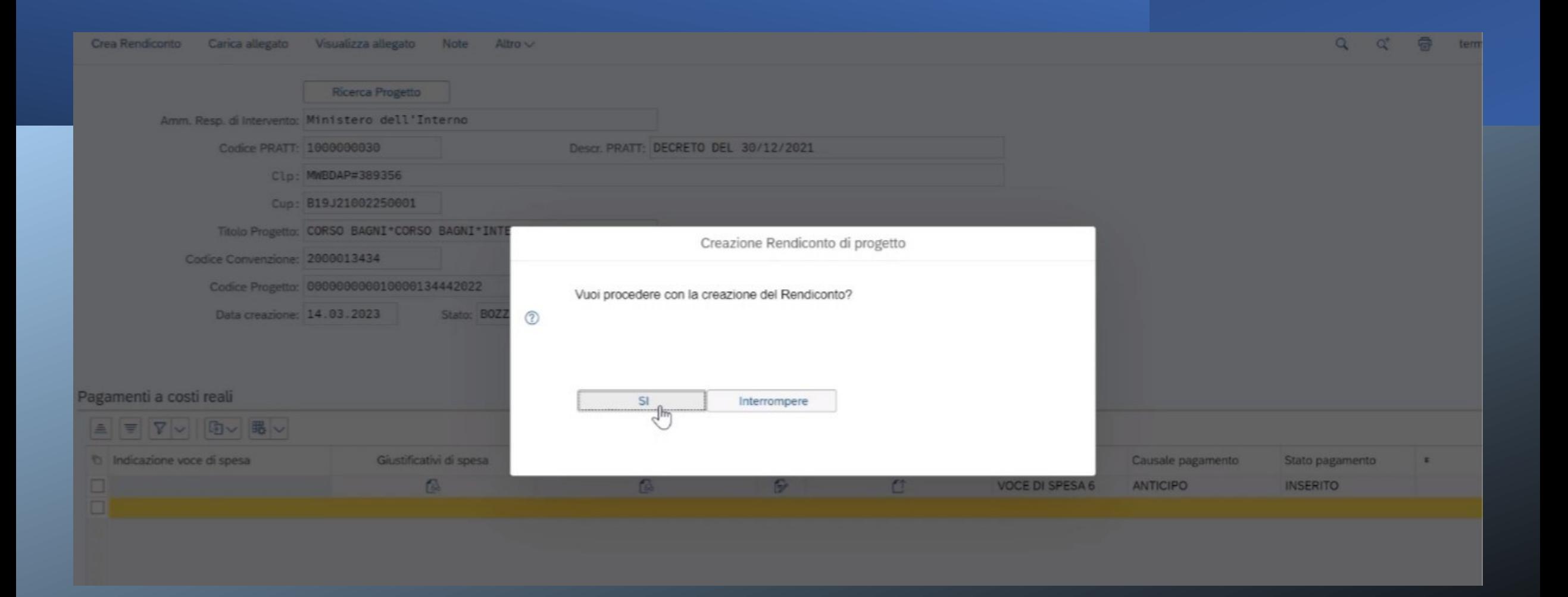

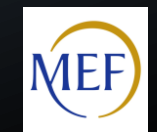

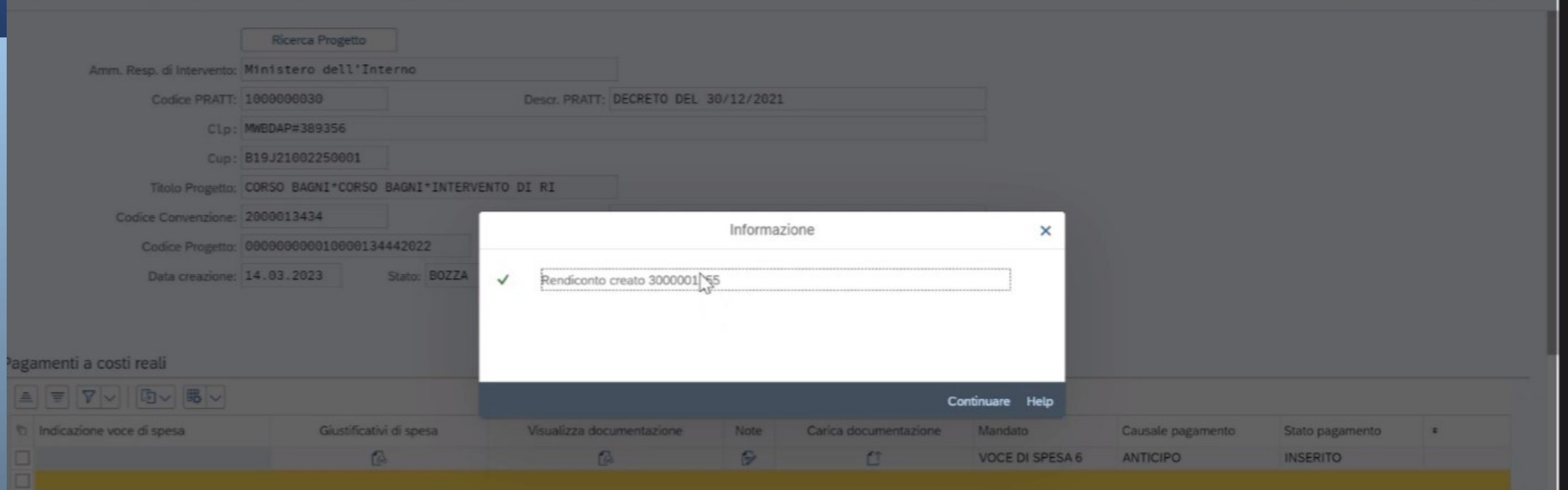

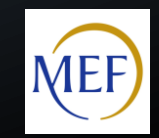

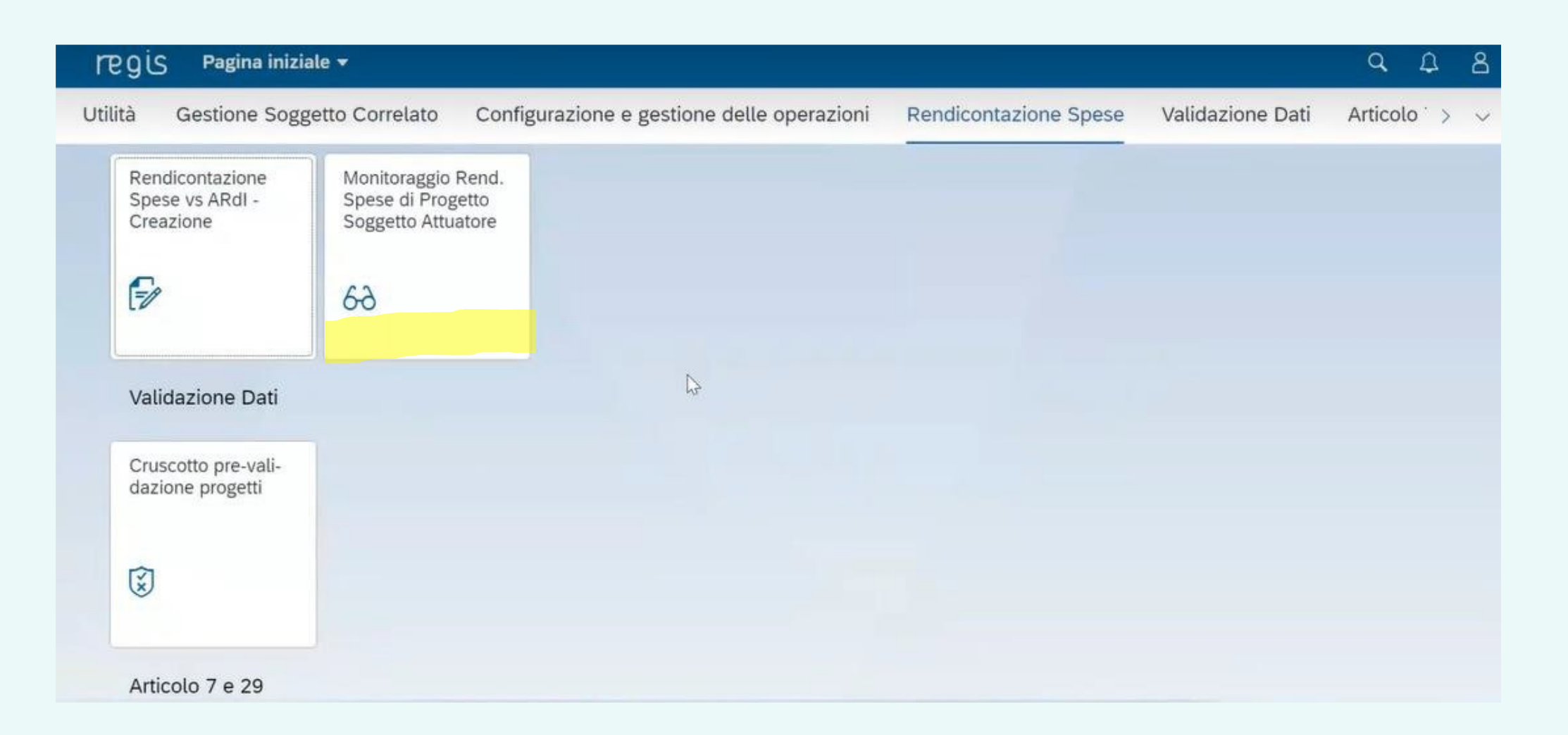

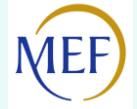

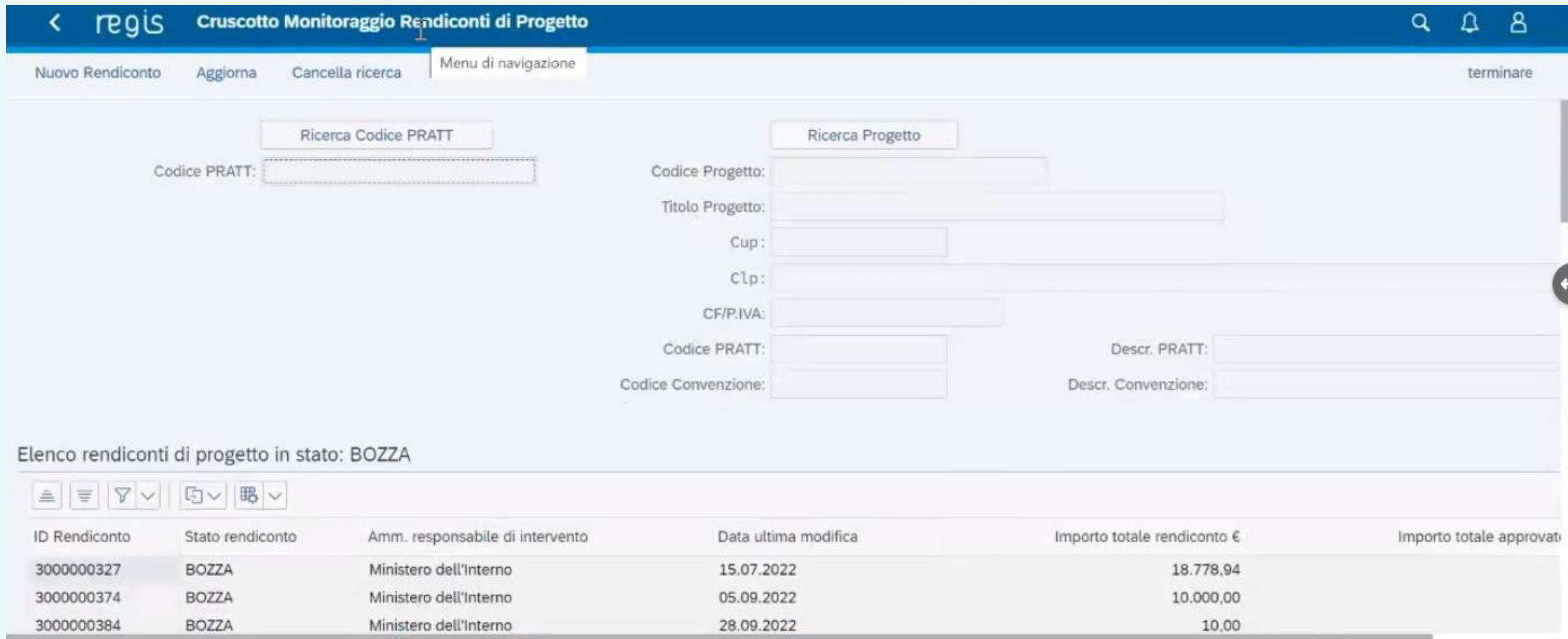

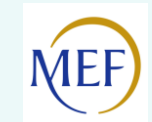

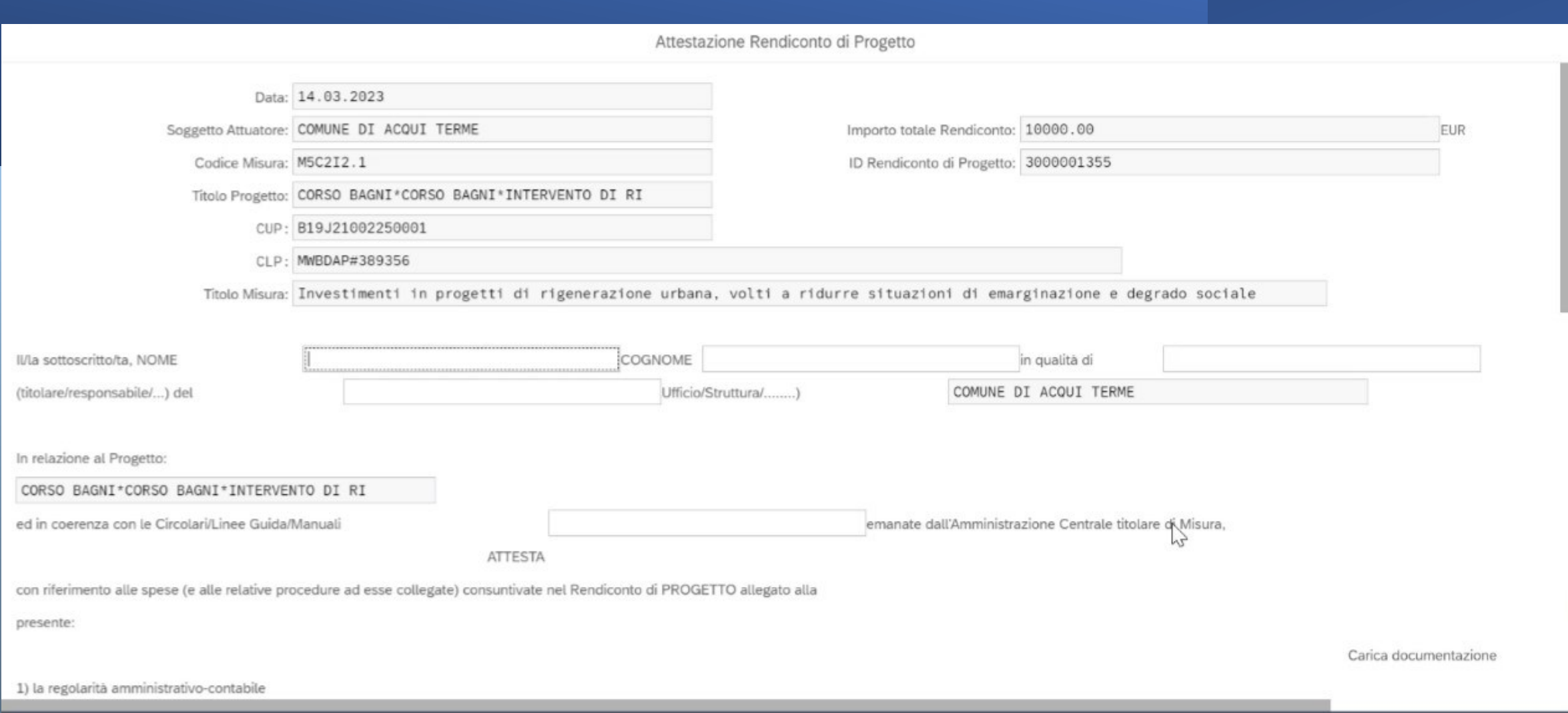

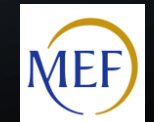

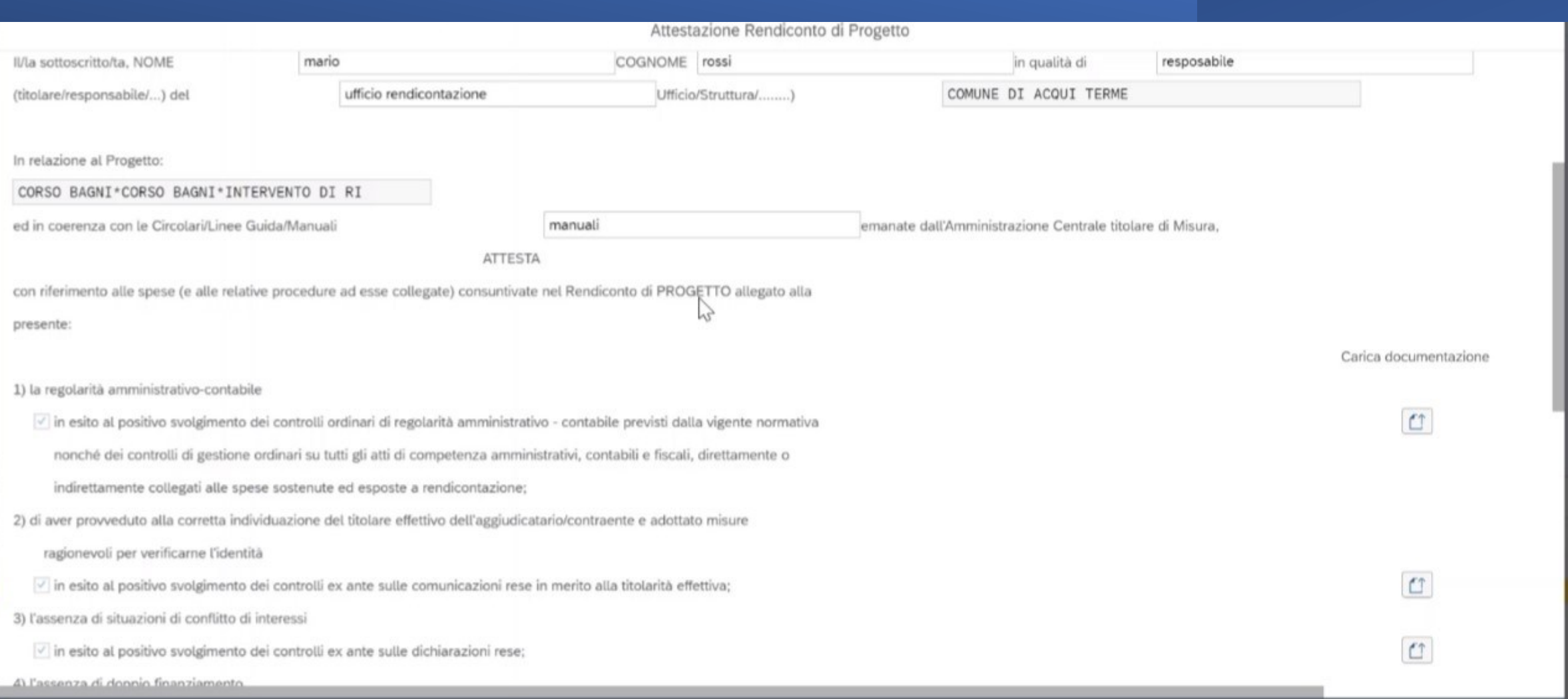

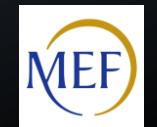

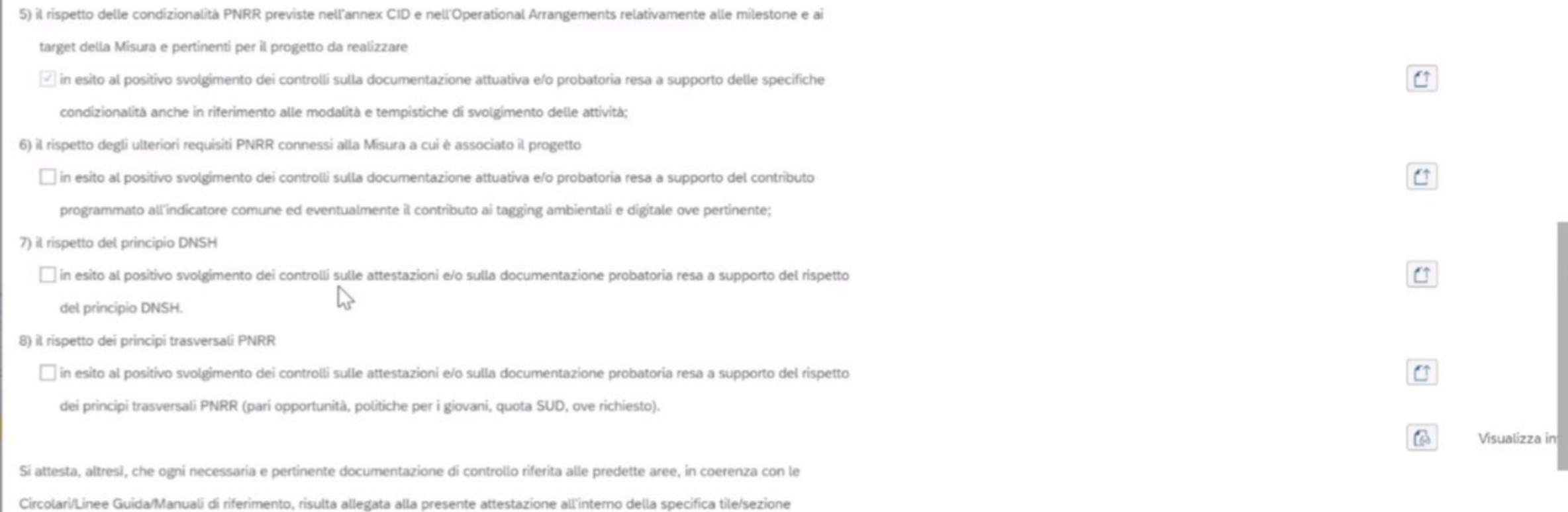

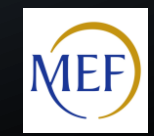

#### Rendiconto di Progetto - PNRR

#### \*\*\* REGIS \*\*\*

#### ATTESTAZIONE DELLE VERIFICHE **EFFETTUATE**

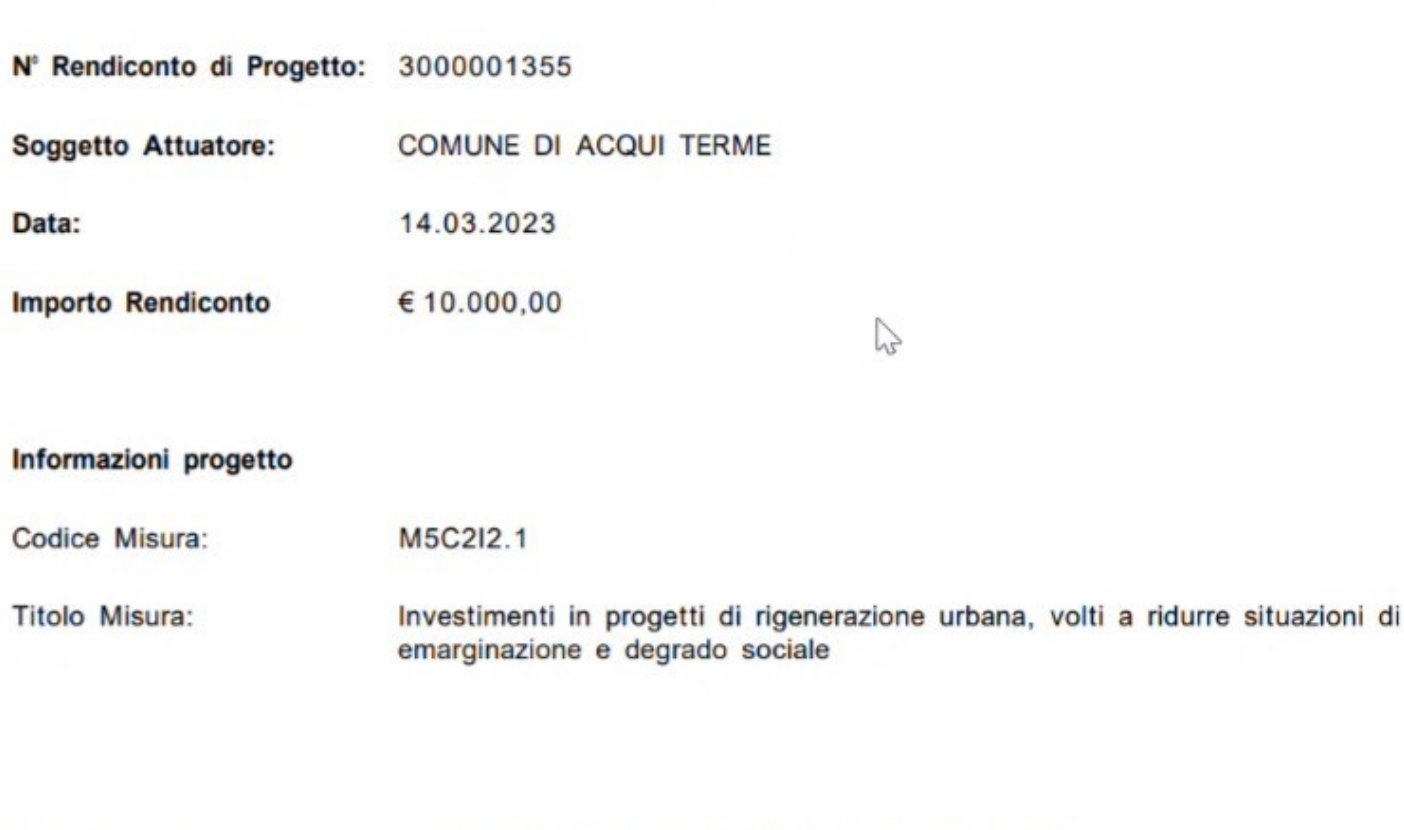

**Titolo Progetto:** CORSO BAGNI\*CORSO BAGNI\*INTERVENTO DI RI

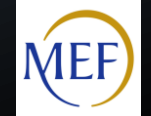

con riferimento alle spese (e alle relative procedure ad esse collegate) consuntivate nel Rendiconto di PROGETTO allegato alla presente:

#### 1) la regolarità amministrativo/contabile

in esito al positivo svolgimento dei controlli ordinari di regolarità amministrativo - contabile M previsti dalla vigente normativa nonché dei controlli di gestione ordinari su tutti gli atti o competenza amministrativi, contabili e fiscali, direttamente o indirettamente collegati alle spese sostenute ed esposte a rendicontazione;

#### 2) di aver provveduto alla corretta individuazione del titolare effettivo dell'aggiudicatario/contraente e adottato misure ragionevoli per verificarne l'identità

in esito al positivo svolgimento dei controlli ex ante sulle comunicazioni rese in merito alla N titolarità effettiva;

#### 3) l'assenza di situazioni di conflitto di interessi

M in esito al positivo svolgimento dei controlli ex ante sulle dichiarazioni rese;

#### 4) l'assenza di doppio finanziamento

- sulle spese esposte a rendicontazione; ⊠
- 5) il rispetto delle condizionalità PNRR previste nell'annex CID e nell'Operational Arrangements relativamente alle milestone e ai target della Misura e pertinenti per il progetto da realizzare

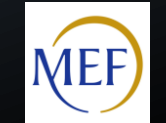

Il form andrà scaricato, firmato digitalmente extra-sistema e caricato nuovamente, così da poter concludere la procedura ed inoltrare il Rendiconto di Progetto per i controlli di competenza del Ministero.

**Per caricare l'attestazione firmata, occorre entrare nella tile "cruscotto monitoraggio rendiconti di progetto", cliccare in alto "carica allegato" e poi selezionare "attestazione rendiconto".**

Una volta caricata l'attestazione debitamente firmata, si potrà salvare e inviare il Rendiconto di Progetto per la verifica da parte dell'Amministrazione titolare.

Per inviare si dovrà cliccare **"salva"** e poi **"sì"**. A questo punto comparirà la schermata di informazione che il rendiconto è stato modificato.

**ATTENZIONE: una volta inviato in verifica, il rendiconto non sarà più modificabile!**

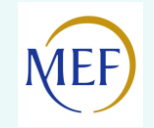

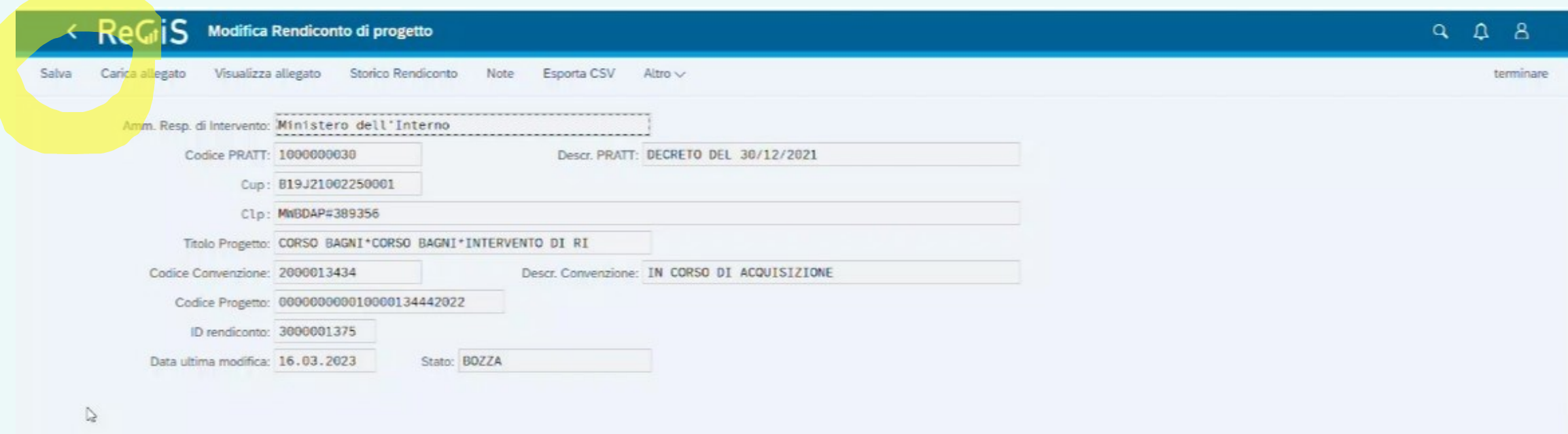

#### Pagamenti a costi reali

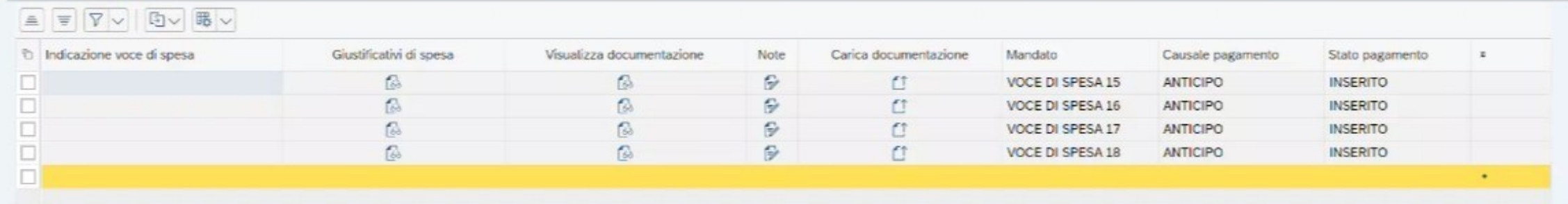

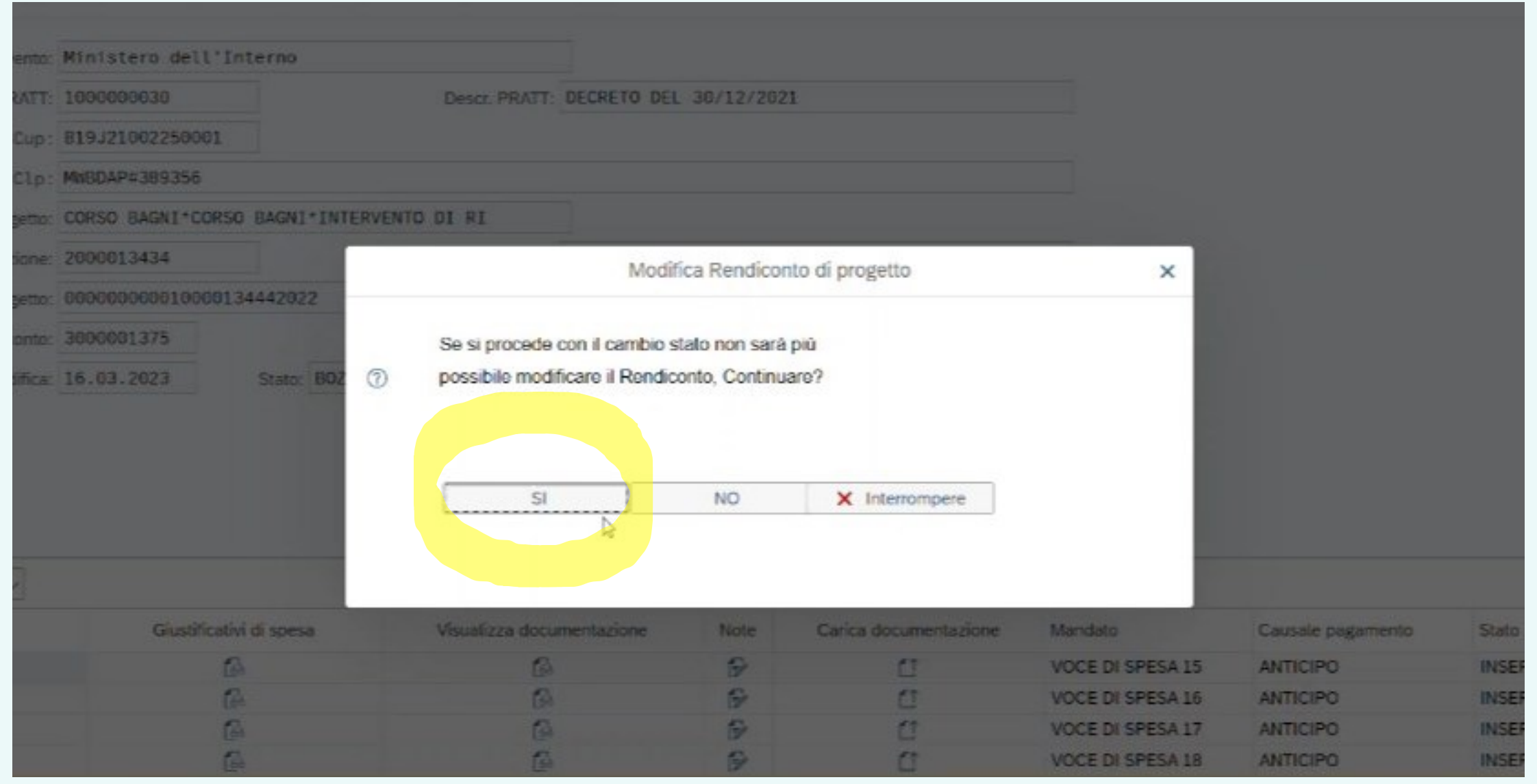

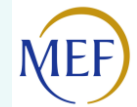

# *Lo stato dei rendiconti*

La funzione "cruscotto monitoraggio rendiconti di progetto" mostrerà tutti i rendiconti, nel diverso stato in cui questi si trovano:

• **in bozza**: il rendiconto è stato creato dal soggetto attuatore, ma non è stato ancora chiuso e inviato. In tale stato il rendiconto rimane nella disponibilità del Soggetto Attuatore;

• **in verifica**: il Soggetto Attuatore ha già caricato a sistema il form del rendiconto e lo ha trasmesso al Ministero per approvazione;

• **approvato formalmente:** il rendiconto ha superato il primo controllo dell'Amministrazione Titolare (verifica della presenza dei dati/della documentazione);

• **da integrare**: il rendiconto ha ricevuto – durante la fase istruttoria del procedimento di verifica e approvazione – una richiesta di integrazione da parte dell'Amministrazione titolare, che richiederà un ulteriore intervento da parte del Soggetto attuatore;

• **approvato:** il rendiconto è stato approvato e verrà liquidato dall'Amministrazione titolare (si vedano le nuove tempistiche di pagamento imposte dalla Circolare MEF RGS nr. 19 del 27 aprile 2023)

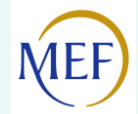

# *VERIFICHE SVOLTE DALL'AMMINISTRAZIONE TITOLARE*

- La verifica verrà attuata dall'Amministrazione Titolare attraverso due fasi:
- Nel primo livello di verifica (i.e. **verifica formale**), sarà verificato che siano presenti tutti i documenti richiesti in rendicontazione (giustificativi di spesa, fattura, ecc.). L'amministrazione potrà richiedere integrazioni e il rendiconto sarà pertanto mostrato in stato "**DA INTEGRARE**". Quando il rendiconto si trova in questo stato, il Soggetto attuatore è tenuto a processare la richiesta e re-inviare per verifica il rendiconto integrato. In caso di esito positivo della verifica formale da parte dell'Amministrazione Titolare, il rendiconto passerà nello stato "**VERIFICATO FORMALMENTE**".
- Successivamente, qualora la verifica formale abbia avuto esito positivo, l'Amministrazione Titolare svolgerà la **verifica sostanziale**, controllando – eventualmente a campione – che i giustificativi di spesa relativi ai pagamenti siano corretti, causalmente connessi al progetto e coerenti con lo stato di avanzamento fisico e procedurale. Anche in questo caso l'amministrazione effettuerà delle verifiche e potrebbe richiedere integrazioni. Il rendiconto, in tale caso, passerà nello stato "**IN ATTESA DI CONTRODEDUZIONI**" e richiederà un ulteriore intervento da parte del Soggetto attuatore.
- Infine, una volta espletati i controlli di propria competenza, l'Amministrazione potrà:
	- 1. **approvare integralmente il rendiconto**;
	- 2. **approvare parzialmente il rendiconto**, escludendo parte delle spese rendicontate;
	- 3. **respingere il rendiconto**.

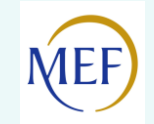

### **QUESTION TIME: LA PAROLA AI COMUNI**

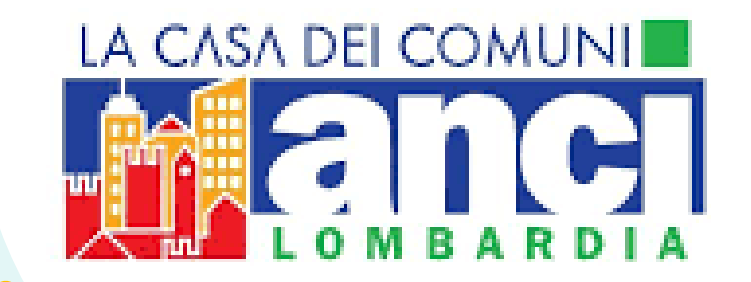

#### *ANCI LOMBARDIA*

*«Centri di competenza di ANCI Lombardia: supporto ai Comuni per l'attuazione del PNRR»,* in collaborazione con Fondazione Cariplo.

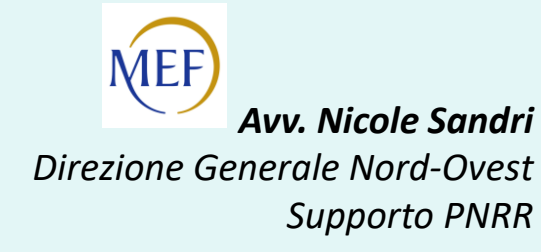